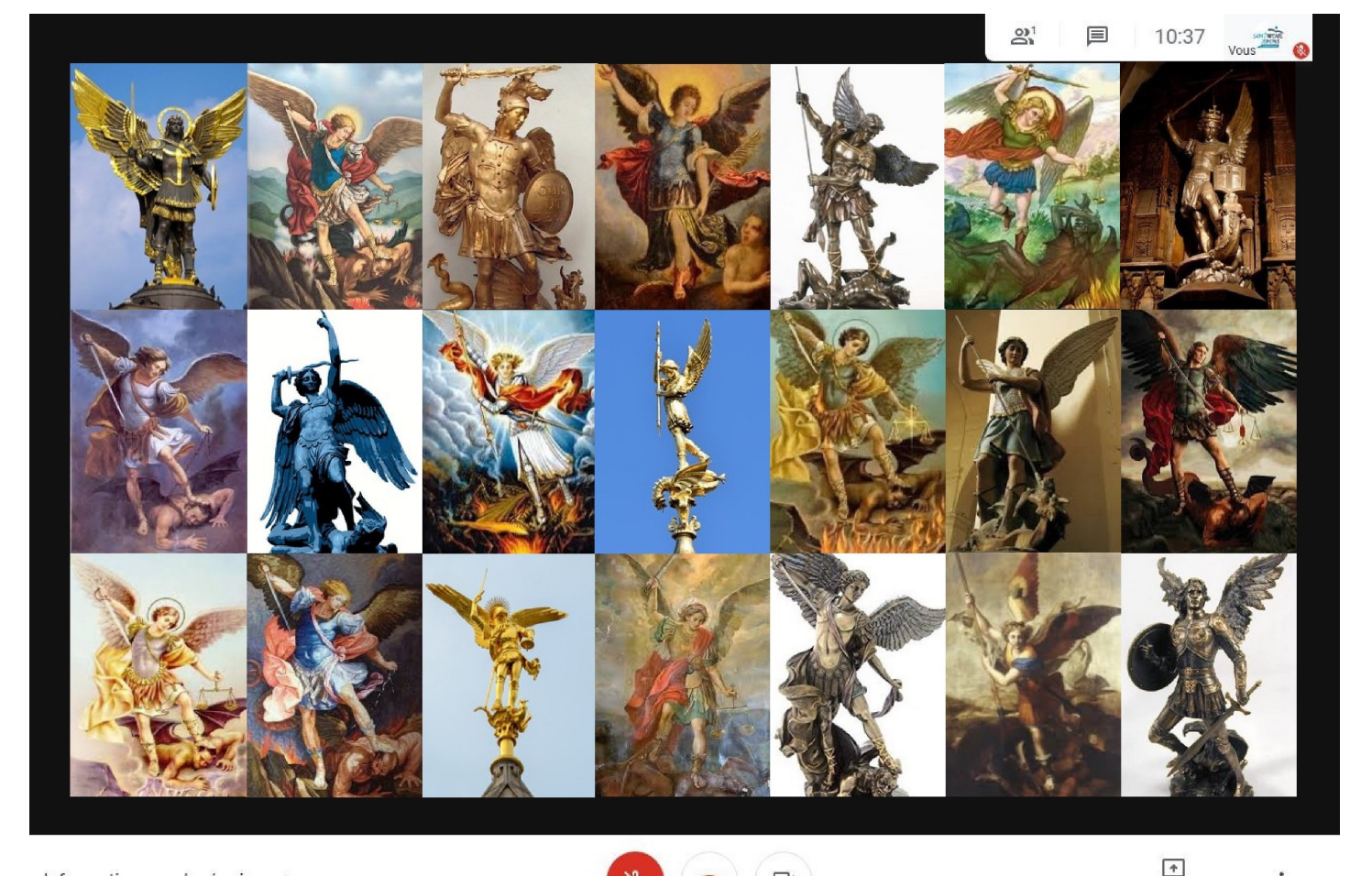

Informations sur la réunion A

**CHARTE DE BONNES PRATIQUES pour l'enseignement à distance CPGE**

 $\Box$ 

 $\colon$ 

Présenter maintenant

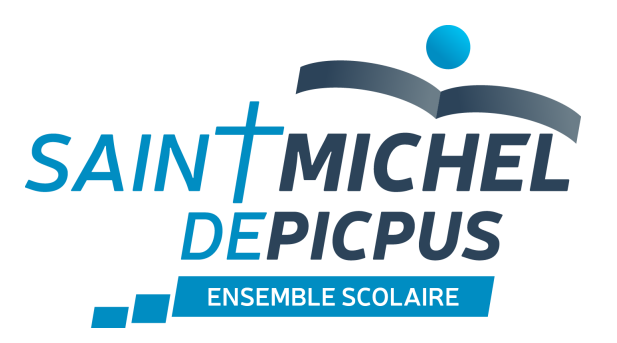

# **En règle générale...**

### **A l'attention du professeur :**

- L'emploi du temps officiel reste le cadre horaire des cours, le planning des colles celui des colles.
- Les professeurs doivent en respecter les horaires.
- Google Education et son drive est le support à utiliser pour échanger avec les élèves.
- Maintenir une communication régulière avec les élèves.
- Ne pas donner son mail personnel, son téléphone portable, et utiliser la messagerie Google Education.
- Eviter l'usage WhatsApp.

## **A l'attention des familles et élèves :**

- Les groupes WhatsApp ne sont pas considérés comme l'outil d'information de SMP.
- Les communiqués de Saint Michel de Picpus sont diffusés sur Ecole Directe.
- Les horaires de disponibilité des professeurs restent les mêmes qu'en période « normale » soit:
	- du lundi au vendredi :
	- 8H 17h30 pour les cours .
	- 17H30—20H pour les colles.

# **Privilégier l'utilisation de « Google Education »**

# **A l'attention du professeur:**

- **Utiliser Google Education pour** :
	- Les cours (MEET/DRIVE/CLASSROOM/JAMBOARD/GMAIL)
	- Les colles (MEET/DRIVE/GMAIL)
	- Les contrôles (DST/CB/IE)
- Pour les cours en visioconférence se référer à l'emploi du temps.

# **Cours et rendu des devoirs...**

## **A l'attention du professeur :**

### **Cours :**

## **> Pour chaque matière la majorité des cours se feront en visioconférence.**

Pour les visioconférences ou les audioconférences respecter l'emploi du temps.

Si planification d'une visioconférence ou d'un cours audio, communiquer le lien le jour J, au moins 1h avant.

> Inviter les élèves via l'application « agenda »

Si vous rencontrez des problèmes de micro en visioconférence, passer par les smartphones.

#### **Rendu des devoirs :**

- Pour l'envoi et le rendu des devoirs, passer obligatoirement par Google Education (classroom) ceci afin d'éviter les incompatibilités de format.
- Il est interdit de demander aux élèves de télécharger des logiciels payants et éventuellement « viraux ».
- Préciser le format attendu: -- la police de taille (12), - la police de caractère (Times New Roman).

#### **A l'attention de l'élève en lien avec les parents :**

- Rendre ses devoirs par Google Education afin d'éviter les incompatibilités de format.
- Se caller sur les consignes de format données par les professeurs.
- En cas de besoin utiliser l'application « scan Pro » ou « Scanner » (app gratuite pour pouvoir scanner).
- Envoyer un document avec les pages dans l'ordre et numérotées
- Nommage du fichier : Nom-Prénom; Date; Epreuve (ex : DST espagnol)

Adresser un mail correctement : -rester courtois,

- bien signifier l'objet , le nom, la classe.

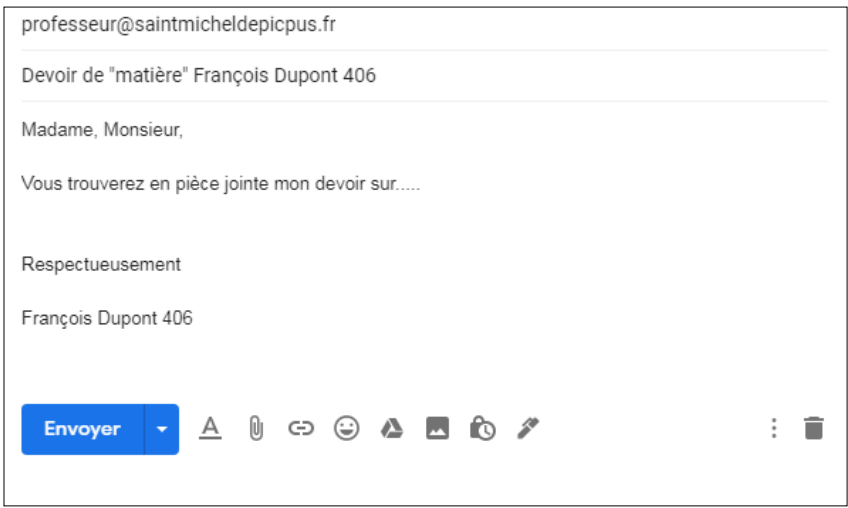

Un mail n'attend pas de réponse **immédiate.**

## **Comportement de l'élève :**

**> Le règlement intérieur de l'établissement s'applique même derrière un écran.**

- **-** Etre à l'heure.
- Ne pas refuser de brancher sa caméra.
- Répondre aux questions du professeur.
- Eteindre le micro quand on ne parle pas.
- Il est interdit de tchater pendant un cours.

# **Le droit à l'image**

Il est interdit :

- de filmer un cours.
- d'enregistrer un cours.
- de faire des captures d'écran.
- d'usurper une identité.

Un cours en visioconférence est comme un cours en classe, il est soumis au règlement intérieur.

Une adresse IP est toujours traçable.

# **Contacts**

- Le responsable CPGE : Elisabeth Legros ou son secrétariat : Madame Benamor
- à : prepapicpus@saintmicheldepicpus.fr
- Pour les problèmes de connexion à EcoleDirecte ou Google Education:
- > Contacter l'adresse : sosmotdepasse@saintmicheldepicpus.fr

> L'oubli des codes élèves et/ou parents n'est pas géré par une machine mais par une personne; envoyer **un seul** mail à : sosmotdepasse@saintmicheldepicpus.fr > La réponse arrivera sur la boite mail utilisée pour la demande (**vérifier ses spams**).

- Les parents se connectent sur ED avec leur propre code.
- Seuls les étudiants détiennent le code d'accès à Google Education, qui est une plateforme de travail et utilisent les outils ( y compris mail ) de cet espace de travail.

# **Dans un contexte d'enseignement à distance...**

En tant qu'élève de Saint Michel de Picpus, vous disposez d'un compte "Google Education". Ce compte vous permet d'avoir une zone de stockage, et l'accès à des logiciels bureautiques vous permettant de travailler aussi bien dans l'établissement qu'à la maison. Contrairement à un compte Google classique comme celui que vos parents peuvent avoir par ailleurs, votre compte "Google Education" est sécurisé et ne peut fonctionner qu'en interne à Saint Michel de Picpus. Vous trouverez ci-contre ce qu'il est possible de faire et ce qu'il est impossible de faire avec votre compte.

Si vous aviez déjà un compte l'an passé, soyez bien vigilant car votre identifiant et votre mot de passe changent cette année (courrier distribué en classe par le REP). Vous avez jusqu'aux vacances de la Toussaint pour transférer de votre ancien compte vers votre nouveau compte les documents que vous souhaitez conserver. Cela ne se fera pas automatiquement. En revanche, si vous n'en aviez pas, les codes ci-dessous vont vous permettre de vous connecter pour la première fois. Voici votre identifiant et votre mot de passe :

## **> Nous vous rappelons qu'il est important de modifier le mot de passe dès votre première connexion.**

Il sera alors très important de conserver très précieusement - et très confidentiellement l'identifiant que nous vous avons fourni et le mot de passe que vous aurez créé pour éviter les mauvaises surprises. Il ne faut donc jamais les communiquer à un camarade.

Tant que vous serez élève de Saint Michel, vous garderez l'accès à votre compte d'année en année sans changer de codes. En revanche, lorsque vous quitterez l'établissement, vous en perdrez l'accès le 31 juillet suivant votre départ. Il relèvera de votre responsabilité d'avoir stocké au préalable sur un support personnel les fichiers que vous souhaiteriez conserver par la suite. Attention, nous ne serons pas en mesure de vous le rappeler au moment de votre départ.

Comme nous vous l'avons précisé ci-contre, votre compte "Google Education" est beaucoup plus sécurisé qu'un compte Google traditionnel.

Pour qu'il vous protège mieux, ce compte a été volontairement limité.

Voici ce que vous pouvez… et ce que vous ne pouvez pas faire avec :

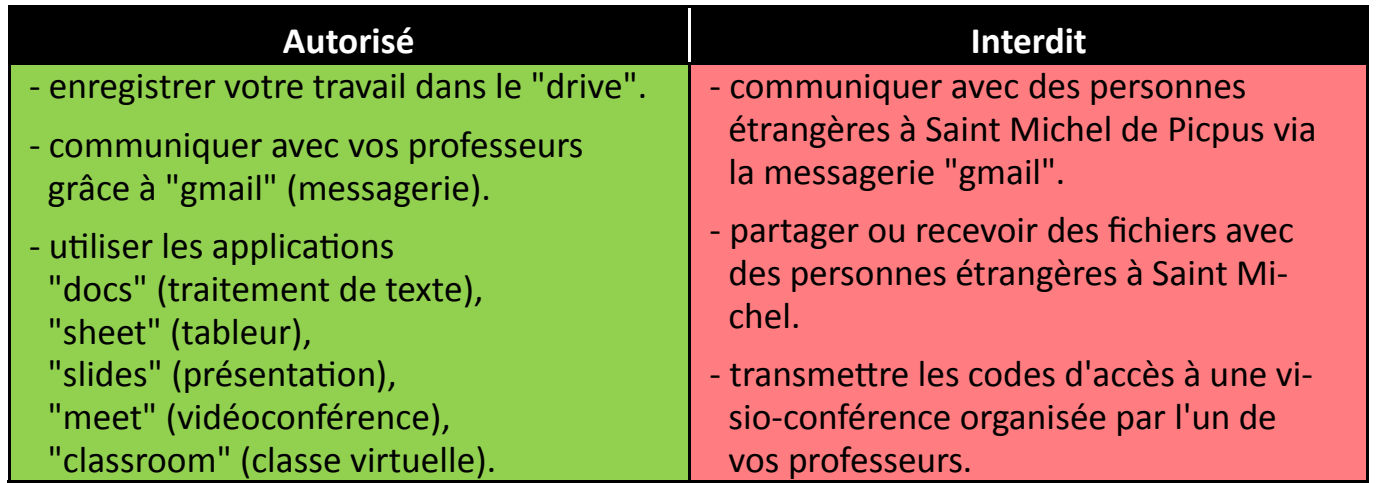

**> Nous vous rappelons à cette occasion que vous vous êtes personnellement engagé(e) à respecter les règles de l'établissement. Toute tentative de contournement des règles "Google Education" en général et des règles "Google Education à Saint Michel de Picpus" en particulier sera donc sévèrement sanctionnée.** 

Ce document a pour seul but d'harmoniser l'utilisation des différents supports afin d'en faciliter la lecture et l'utilisation dans un contexte de classe inversée ou de confinement

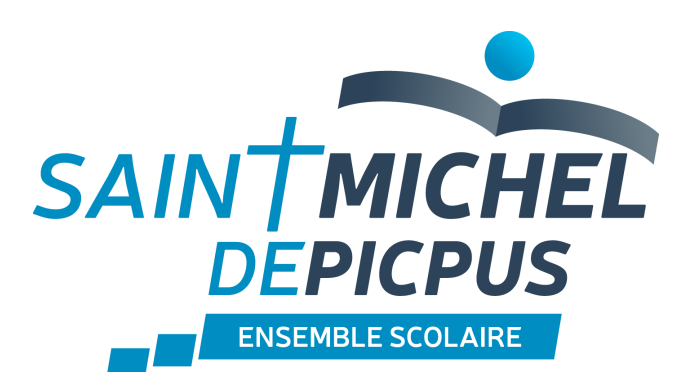

**53, rue de la Gare de Reuilly 75012 Paris Tél: 01 43 44 55 56**